# **Resumen general de los contenidos del MOOC**

**Herramientas** para crear vídeo tutoriales.

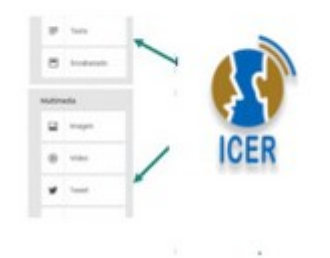

**Rohanny Vallejo Cordero 2016**

### **Para crear vídeo tutoriales desde un PC se utilizan las siguientes herramientas:**

### ● **PointoFix**

Sirve para dibujar trazos en la pantalla de un PC, documento PDF, diapositiva de PowerPoint y demás.

### ● **CamStudio**

Sirve para grabar lo que ocurre en el escritorio de un PC. Es la herramienta principal.

● **YouTube**

Sirve para alojar nuestro vídeo tutorial en la nube. Mejor si usted tiene una cuenta de **Gmail**.

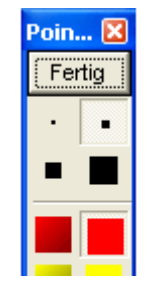

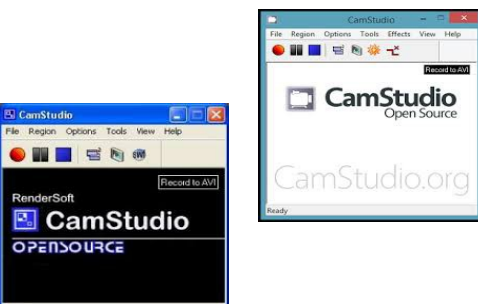

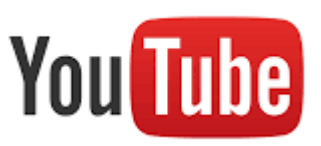

**Para crear vídeo tutoriales desde celulares se utilizan las siguientes herramientas:**

#### ● **Playback Free**

Sirve para grabar lo que ocurre en la pantalla de un celular o tableta. Equivale a **CamStudio**

#### ● **LiveBoard**

Sirve para dibujar líneas, figuras geométricas y otros trazos en la pantalla de un celular o tableta. Equivale a **PointoFix.**

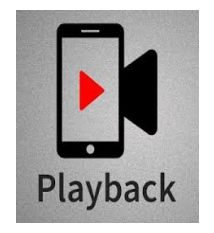

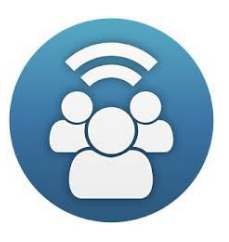

# **Configuración básica de PointoFix**

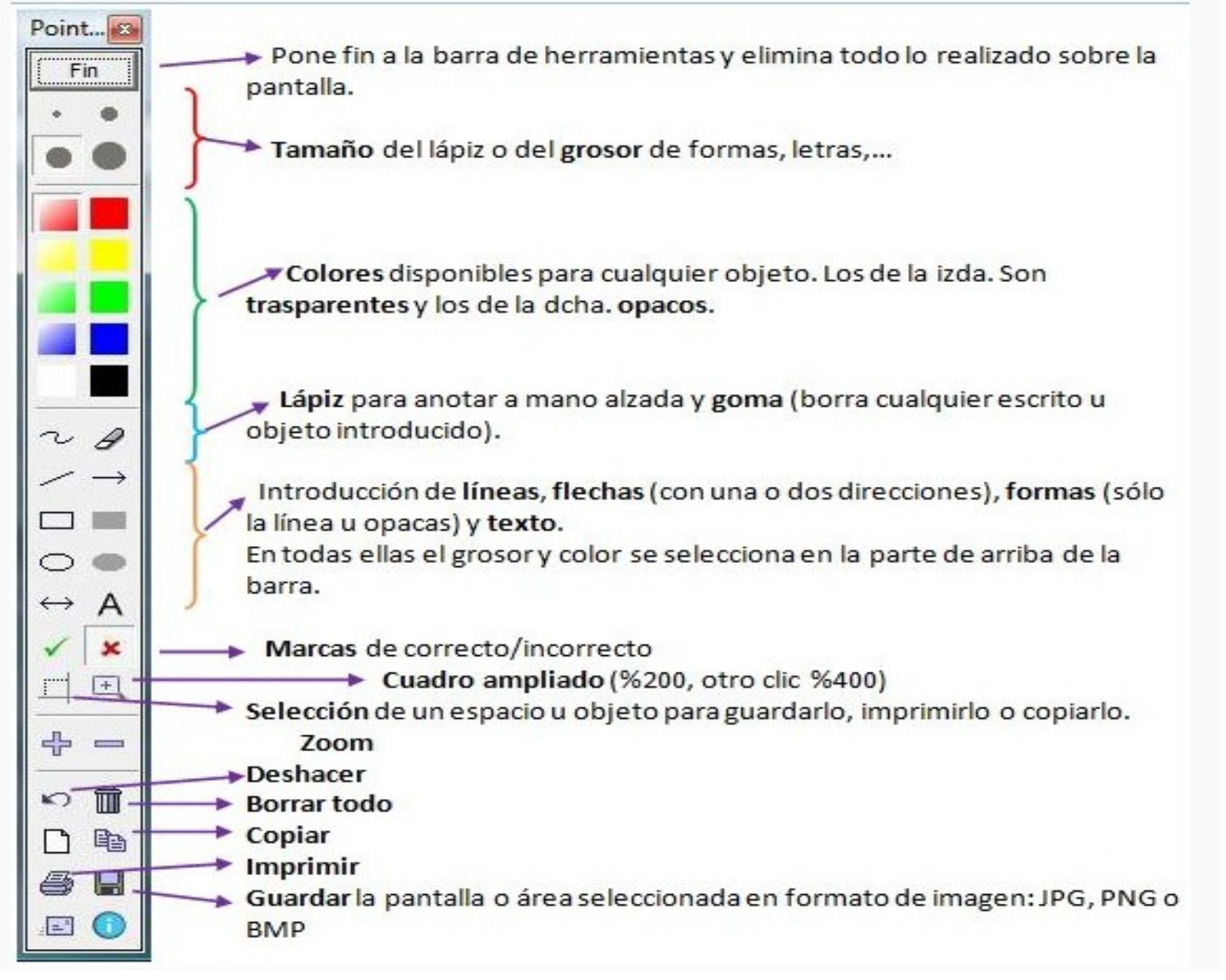

## **Configuración básica de CamStudio**

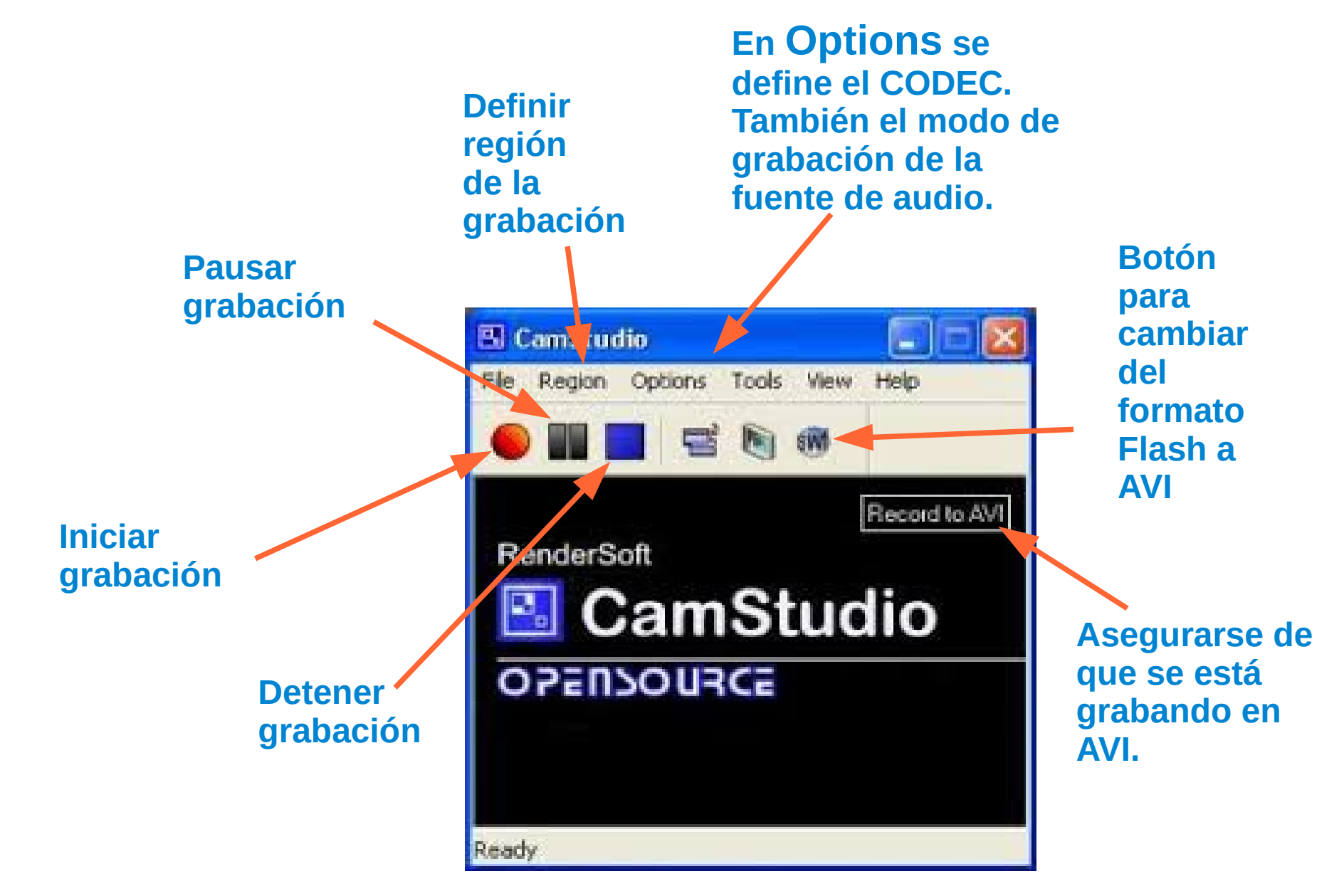

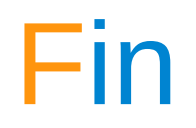